IBM® Tivoli® Workload Scheduler Version 8.2.1, Warehouse Enablement Pack Version 1.1.1

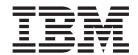

# Readme File for Fix Pack 8.2.1-TIV-TWS\_WEP-FP0001

IBM® Tivoli® Workload Scheduler Version 8.2.1, Warehouse Enablement Pack Version 1.1.1

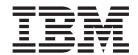

# Readme File for Fix Pack 8.2.1-TIV-TWS\_WEP-FP0001

| Note                                                                                                    |
|----------------------------------------------------------------------------------------------------|
| Before using this information and the product it supports, read the information in Chapter 3, "Notices," on page 11. |
|                                                                                                    |
|                                                                                                    |
|                                                                                                    |
|                                                                                                    |
|                                                                                                    |
|                                                                                                    |
|                                                                                                    |
|                                                                                                    |
|                                                                                                    |
|                                                                                                    |
|                                                                                                    |
|                                                                                                    |
|                                                                                                    |
|                                                                                                    |
|                                                                                                    |
|                                                                                                    |
|                                                                                                    |
|                                                                                                    |
|                                                                                                    |
|                                                                                                    |
|                                                                                                    |
|                                                                                                    |
|                                                                                                    |
|                                                                                                    |
|                                                                                                    |
|                                                                                                    |
|                                                                                                    |
| First Edition (March 2006)                                                                                           |

This edition applies to Fix Pack 1 (PTF U800016) of Tivoli Workload Scheduler Version 8.2.1, Warehouse Enablement Pack, version 1.1.1

© Copyright International Business Machines Corporation 2005, 2006. All rights reserved. US Government Users Restricted Rights – Use, duplication or disclosure restricted by GSA ADP Schedule Contract with IBM Corp.

# **Contents**

|                                                                       |       | •    |      |      |     |     |     |     |     |      |      |   |
|-----------------------------------------------------------------------|-------|------|------|------|-----|-----|-----|-----|-----|------|------|---|
| Product Fix History                                                   |       |      |      |      |     |     |     |     |     |      |      |   |
| APARs and Defects fixed in IBM Tivoli Workload Scheduler, version 8.2 | 2.1 V | Vare | ehou | se E | nab | len | nen | t P | ack | , ve | rsic | n |
| 1.1.1 Fix Pack 01                                                     |       |      |      |      |     |     |     |     |     |      |      |   |
| APARs and Defects fixed in IBM Tivoli Workload Scheduler, version 8.2 | 2.0 V | Vare | ehou | se E | nab | len | nen | t P | ack | , ve | rsic | n |
| 1.1.0 Fix Pack 03                                                     |       |      |      |      |     |     |     |     |     |      |      |   |
| APARs and Defects fixed in IBM Tivoli Workload Scheduler, version 8.2 | 2.0 V | Vare | ehou | se E | nab | len | nen | t P | ack | , ve | rsic | n |
| 1.1.0 Fix Pack 02                                                     |       |      |      |      |     |     |     |     |     |      |      |   |
| Other Changes as a Result of this Fix Pack                            |       |      |      |      |     |     |     |     |     |      |      |   |
| Installation, Migration, Upgrade, and Configuration Information       |       |      |      |      |     |     |     |     |     |      |      |   |
| Hardware and Software Requirements                                    |       |      |      |      |     |     |     |     |     |      |      |   |
| Supported Platforms                                                   |       |      |      |      |     |     |     |     |     |      |      |   |
| System Requirements                                                   |       |      |      |      |     |     |     |     |     |      |      |   |
| Software Requirements                                                 |       |      |      |      |     |     |     |     |     |      |      |   |
| Installing the Fix Pack on Tivoli Enterprise Data Warehouse, version  | 1.1   |      |      |      |     |     |     |     |     |      |      |   |
| Installing the Fix Pack on Tivoli Data Warehouse, version 1.2 and 1.3 | 3.    |      |      |      |     |     |     |     |     |      |      |   |
| Troubleshooting                                                       |       |      |      |      |     |     |     |     |     |      |      |   |
| Documentation Notes                                                   |       |      |      |      |     |     |     |     |     |      |      |   |
| Post Installation Steps                                               |       |      |      |      |     |     |     |     |     |      |      |   |
| 1                                                                     |       |      |      |      |     |     |     |     |     |      |      |   |
| Chapter 2. Contacting IBM Software Support                            |       | _    |      |      | _   | _   | _   | _   |     |      | _    | _ |
| onapter 2. Contacting Ibm Software Support                            | •     | •    |      | •    | •   | •   | •   | •   |     | •    | •    | • |

# Chapter 1. Readme File for IBM Tivoli Workload Scheduler Version 8.2.1, Warehouse Enablement Pack Version 1.1.1

**Date** 31 March 2006

Fix Pack

8.2.1-TIV-TWS WEP-FP0001

#### PTF Number

U800016

#### **Product**

IBM Tivoli Workload Scheduler Version 8.2.1, Warehouse Enablement Pack Version 1.1.1

#### General Description

IBM Tivoli Workload Scheduler, version 8.2.1, Warehouse Enablement Pack, version 1.1.1 for Tivoli Data Warehouse Fix Pack 1

This section provides important information about fix pack 1 for IBM Tivoli Workload Scheduler, version 8.2.1 Warehouse Enablement Pack, version 1.1.1 for Tivoli Data Warehouse. This section is the most current information for the fix pack and takes precedence over all other documentation.

Review this section thoroughly before installing or using this product.

**Note:** This section uses the Windows convention for variables and directory notation, unless the context is specifically a UNIX one. See "Operating system-dependent notation" for information about applying the instructions to UNIX environments.

Review this section thoroughly before installing or using this fix pack.

#### About this release

This section includes the following topics:

- "Product Fix History" on page 2
- "APARs and Defects fixed in IBM Tivoli Workload Scheduler, version 8.2.1 Warehouse Enablement Pack, version 1.1.1 Fix Pack 01" on page 2
- "APARs and Defects fixed in IBM Tivoli Workload Scheduler, version 8.2.0 Warehouse Enablement Pack, version 1.1.0 Fix Pack 03" on page 2
- "APARs and Defects fixed in IBM Tivoli Workload Scheduler, version 8.2.0
   Warehouse Enablement Pack, version 1.1.0 Fix Pack 02" on page 3
- "Other Changes as a Result of this Fix Pack" on page 4
- "Installation, Migration, Upgrade, and Configuration Information" on page 4

## **Product Fix History**

This fix pack is the first fix pack to be issued for Tivoli Workload Scheduler, version 8.2.1 Warehouse Enablement Pack, version 1.1.1.

# APARs and Defects fixed in IBM Tivoli Workload Scheduler, version 8.2.1 Warehouse Enablement Pack, version 1.1.1 Fix Pack 01

The following APARs and Defects have been fixed:

APAR IY81579

Symptoms: TWS\_LAUNCH\_ARCHIVER.PL SCRIPT does not work on LINUX platform. On Unix Platforms When launching the tws\_launch\_archiver.pl the DB2 environment is not loaded correctly.

# APARs and Defects fixed in IBM Tivoli Workload Scheduler, version 8.2.0 Warehouse Enablement Pack, version 1.1.0 Fix Pack 03

The following APARs and Defects have been fixed:

APAR IY74914

The Etls procedures fail when the TWS WEP was used with other WEPs Run TWS ETLs in an environment where other WEPs use the TWS shared components without set the column Comp\_Corr\_Val.In an integrate environment with other WEPs the column Comp\_Corr\_Val can be NULL for the shared components (like IP\_HOST).

• Defect 176281

Symptoms: The "Jobs with highest number of unsuccessful runs" report shows not significant data for customer. The pack fix the wrong design. This report shows jobs with the highest number of days when it have at least one or more unsuccessful runs (that is the job is abended or failed) during the time range selected.

• Defect 177126

Symptoms: The "Unsuccessful runs for a workstation" report shows not significant data for customer. The pack fix the wrong design. This report shows workstations with the highest number of unsuccessful jobs run on those workstations during the time range selected. This number is the sum of the days when the job is abended or failed.

Defect 179005

Symptoms: The "Run time statistics for all jobs" report shows, for the 'Duration average' and 'CPU average' metric, the addition instead of average time. Moreover, this report shows only 00000.00 values in the 'y' axes when the number to show are very high. This problem happens only on TDW 1.2 because the presentation services on TDW 1.1 shows high number with exponential symbol (i.e. 1E9).

• Defect 183551

Symptoms: TWS Duration time passed to TDW in min instead of hours. In the CDW and Mart databases the "Duration" measurement has the wrong value. Duration time on TDW is shown in hours, instead TWS shows this value in minutes. Through this fix, the "Duration" is shown in hours, and has the right value. To correct the data that has been loaded in the database before the Fix Pack 3 installation, Fix Pack 3 provides 2 new scripts; they are provided in the misc directory: .\aws\v8203\misc\aws\_update\_duration\_cdw.db2

.\aws\v8203\misc\aws\_update\_duration\_mart.db2 They should run only once after the Fix Pack 3 installation. The first one corrects the "Duration" value of the data contained in the CDW database, the second one corrects the "Duration" value of the data contained in the Mart database.

## APARs and Defects fixed in IBM Tivoli Workload Scheduler, version 8.2.0 Warehouse Enablement Pack, version 1.1.0 Fix Pack 02

The following APARs and Defects have been fixed:

#### APAR IY68250

Symptoms: Unacceptable long duration of TWS data loading Tivoli data. The time for loading have been strongly reduced in any following scenarios:

- loading of a Symphony composed by an huge amount of data
- loading of more than one Symphony at a time
- usual daily Symphony loading
- APAR IY68247

Symptoms: How to do a incremental extraction of TWS data using TDW. The documentation has been corrected to report how to automatically extract only the data that is not present in the CDW database.

#### Defect 176326

Symptoms: Every time ETL2 runs, any CDW data is loaded into the Mart database without the checking if that data was already present in the Mart database. This error was due to the fact that the TWG.EXTRACT\_CONTROL table were not correctly updated.

#### • Defect 176781

Symptoms: Staging table are not emptied. Through this fix, every time the ETL1 procedures finish the staging tables (AWS.TWS\_JOBSTREAM\_P, AWS.TWS\_JOB\_P, AWS.TWS\_WORKSTATION\_P) are dropped. This improves the performance.

#### • Defect 176783

Symptoms: In the CDW and Mart databases the "Start Delay" measurement has wrong values. Through this fix, the "Start Delay" is expressed in seconds, and has the right value. To correct the data that have been loaded in the database before the Fix Pack 2 installation, the Fix Pack 2 provides 2 new scripts; they are provided in the misc directory, exactly:

- ..\aws\misc\aws\_update\_start\_delay\_cdw.db2
- ..\aws\misc\aws\_update\_start\_delay\_mart.db2

They should be run only one time after the Fix Pack 2 installation. The first one corrects the "Start Delay" value of the data contained in the CDW database, the second one corrects the "Start Delay" value of the data contained in the Mart database.

#### Defect 176782

Symptoms: The ETL1 AWS\_c10\_s50\_LoadMsmt.db2 duplicates data in the TWG.MSMT table without checking if the data has been already loaded there.

#### • Defect 178031

Symptoms: The aws\_clean\_and\_reset.db2 script removes too many objects in the TWG.COMP table. This script removed also common components that are the ones used not only by the TWS WEP but also by the other WEPs.

#### • Defect 176270

Symptoms: Clean scripts does not successfully complete if tables to drop are not present in the database.

• Defect 176283

Symptoms: The "Jobs with highest average duration time" report does not report any data for the jobs running on Microsoft platforms. This problem is due to a TWS known limitation, so this problem has been documented in the TWS WEP second edition documentations, shipped with the TWS WEP Fix Pack 2.

Defect 176009

Symptoms: Wrong number of jobs displayed in a CR Report. In the "Run states statistics for all jobs" report of the Crystal Report, the number of jobs in a specified state for a day is not correct.

## Other Changes as a Result of this Fix Pack

On Tivoli Enterprise Data Warehouse, version 1.1, each fix pack creates a new file called:  ${\INSTALL\_DIR}\avs.installed.twh\_aws\_v1.1.1.x.marker$  (where  $INSTALL\_DIR$  is the directory where Tivoli Enterprise Data Warehouse, version 1.1, is installed, and x is the number of the fix pack), which identifies the current product version.

On Tivoli Data Warehouse, version 1.2 and 1.3, each fix pack renames the old *INSTALL\_DIR*\apps\aws\v111x (where *INSTALL\_DIR* is the directory where Tivoli Data Warehouse, version 1.2, is installed, and x is the number of the fix pack), which identifies the current product version.

## Installation, Migration, Upgrade, and Configuration Information

This section includes the following topics:

- "Hardware and Software Requirements"
- "Installing the Fix Pack on Tivoli Enterprise Data Warehouse, version 1.1" on page 5
- "Installing the Fix Pack on Tivoli Data Warehouse, version 1.2 and 1.3" on page 7
- "Troubleshooting" on page 7
- "Documentation Notes" on page 8
- "Post Installation Steps" on page 8

#### Hardware and Software Requirements

This section includes the following topics:

- "Supported Platforms"
- "System Requirements" on page 5
- "Software Requirements" on page 5

**Supported Platforms:** Supported platforms for Tivoli Workload Scheduler at the time of the release are as for Tivoli Enterprise Data Warehouse, and are detailed in the IBM Tivoli Enterprise Data Warehouse Release Notes. There are no known changes since the release. However, the list of supported platforms could change outside the release cycle. For the most recent information, consult the supported platforms matrix on the IBM software support Web site, as follows: http://www.ibm.com/software/support

When you reach the Web site, select Tivoli support from the other support sites category, and when the page displays, click Supported Platforms from the Related

Links category. Click the Tivoli Platform and Database Support Matrix link, you will be asked for your IBM registration ID and password.

System Requirements: Hardware and software prerequisites are detailed in the IBM Tivoli Enterprise Data Warehouse Release Notes. There are currently no changes to the information included in the guide.

**Software Requirements:** Choose one of the following software requirements:

- Tivoli Enterprise Data Warehouse, version 1.1.
- Tivoli Data Warehouse, version 1.2.
- Tivoli Data Warehouse, version 1.3

The fix pack levels shown below are the minimum versions required to run the Tivoli Workload Scheduler Warehouse Enablement Pack fix:

- Tivoli Enterprise Data Warehouse, version 1.1
- Tivoli Data Warehouse, version 1.2
- Tivoli Data Warehouse, version 1.3
- Perl level v5.8.0 (supplied with the GA media contained in: CD\_3 \Add-On\Windows\Perl5 dir) or higher

If you are using Tivoli Enterprise Data Warehouse, version 1.1, and you do not want to install the latest fix pack it is strongly recommended to install at least the TDW-0010LA interim fix.

IBM Tivoli Workload Scheduler Version 8.2.1, Warehouse Enablement Pack Version 1.1.1 is compatible with Tivoli Workload Scheduler 8.2.0 and the Fix Pack 9 is the minimum level required for Tivoli Workload Scheduler 8.2.0, some fixes that are provided in this fix pack do not work if used on Fix Pack levels less than 9.

#### Installing the Fix Pack on Tivoli Enterprise Data Warehouse, version 1.1

The following tells you how to install this fix pack. Once you have installed a fix pack, you cannot uninstall it automatically.

In addition to the instructions given here, you can also look at the documentation shipped with the TEDW package.

Perform the following steps to install the fix pack:

- 1. Log on to the system using an account with administration authority.
- 2. From the Tivoli Enterprise Data Warehouse console stop the active extract, transform, and load (ETL) processes.
- 3. Backup the following components before starting the fix pack installation (backup procedures are described in the chapter on maintaining Tivoli Enterprise Data Warehouse in Installing and Configuring Tivoli Enterprise Data Warehouse):
  - The Tivoli Enterprise Data Warehouse databases.
  - The Tivoli Enterprise Data Warehouse application software on each system in your configuration. This will include the files for the application warehouse enablement packs, so those packs are also backed up.
  - Tivoli Presentation Services on the system where the Tivoli Enterprise Data Warehouse RPI component is installed, if that component has been installed.
- 4. Copy the compressed fix pack file 8.2.1-TIV-TWS WEP-FP000x, where x is the number of the current fix pack, to a temporary directory or folder.

- 5. Unpack the fix pack files.
- 6. Start a bash shell in the DB2 command window.
- 7. Run the command %TWH\_TOPDIR%/install/bin/tedw\_wpack\_patchadm.sh to create the twh\_app\_patcher.cfg configuration file in the temporary directory. Substitute %TWH\_TOPDIR% with your Tivoli Enterprise Data Warehouse installation path.
- 8. Edit the twh\_app\_patcher.cfg configuration file to complete the section marked USER SUPPLIED SECTION. These are all the fields that you must fill in:
  - APP\_MEDIA\_DIR: This tag must be assigned the directory path of the source files for the application warehouse enablement pack patch that you are currently installing. This directory must contain a file named "twh\_install\_props.cfg".
  - PS\_HOME: This tag appears only on a system where the Tivoli Enterprise Data Warehouse Reporting Interface (RPI) component is installed. This tag must be assigned a value that is the directory path where Tivoli Presentation Services is installed.
  - DB2PASS: This tag must be assigned the password of the user indicated by the DB2USER tag in the AUTO-GENERATED SECTION that appears immediately below the USER SUPPLIED SECTION. This is a DB2 user defined for the current system.
  - COPT\_CTRL\_DB2PASS: This tag must be assigned the password of the user indicated by the COPT\_CTRL\_DB2USER tag in the AUTO-GENERATED SECTION that appears immediately below the USER SUPPLIED SECTION. This is a DB2 user defined for the system where the Tivoli Enterprise Data Warehouse Control Server component is installed, as indicated by the COPT\_CTRL\_DB2HOST tag in the AUTO-GENERATED SECTION.
  - COPT\_CDW\_DB2PASS: This tag must be assigned the password of the user indicated by the COPT\_CDW\_DB2USER tag in the AUTO-GENERATED SECTION that appears immediately below the USER SUPPLIED SECTION. This is a DB2 user defined for the system where the Tivoli Enterprise Data Warehouse Central Data Warehouse database is installed, as indicated by the COPT\_CDW\_DB2HOST tag in the AUTO-GENERATED SECTION.
  - COPT\_MART\_DB2PASS: This tag must be assigned the password of the
    user indicated by the COPT\_MART\_DB2USER tag in the
    AUTO-GENERATED SECTION that appears immediately below the USER
    SUPPLIED SECTION. This is a DB2 user defined for the system where the
    Tivoli Enterprise Data Warehouse Data Mart database is installed, as
    indicated by the COPT\_MART\_DB2HOST tag in the AUTO-GENERATED
    SECTION.

#### Notes:

- PS\_HOME will appear in the list only if the RPI component is installed on this system.
- For APP\_MEDIA\_DIR, indicate the directory where the file twh\_install\_props.cfg is located, in this case the tedw\_apps\_etl\aws directory within the temporary directory.
- For a description of the fields, refer to the wep patch.txt file.
- 9. Rerun the command tedw\_wpack\_patchadm.sh to complete the installation of the fix pack.
- 10. Reboot the computer where you installed the fix pack.
- 11. Verify that the fix pack has been correctly installed, as follows:

- Under the <INSTALL DIR>\apps dir, make sure the content of the apps\aws directory has been upgraded by comparing it with <INSTALL DIR>\ apps\_backups\aws directory.
- Verify the existence of a marker for every fix pack. For example, for Fix Pack 1, check the existence of the following file: <INSTALL\_DIR>\apps\aws\ .installed\.twh\_aws\_v1.1.1.1.marker
- Check the content of the log files provided by Tivoli Enterprise Data Warehouse. Refer to TEDW documentation for their locations and names.

#### Installing the Fix Pack on Tivoli Data Warehouse, version 1.2 and 1.3

The following tells you how to install this fix pack. Once you have installed a fix pack, you cannot uninstall it automatically. For details of how to revert to the previous version see "Reverting to the previous version". In addition to the instructions given here, you can also refer to Installing and Configuring Tivoli Data Warehouse. Perform the following steps to install the fix pack:

- 1. Log on to the system using an account with administration authority.
- 2. Copy the compressed fix pack file 8.2.1-TIV-TWS WEP-FP000x, where x is the number of the current fix pack, to a temporary directory or folder.
- 3. Unpack the fix pack files.
- 4. From the Windows Start menu, select Programs -> Tivoli Data Warehouse -> Install a Warehouse pack.
- 5. A pop-up is displayed. Follow the instruction described in Installing and Configuring Tivoli Data Warehouse and select TEMP DIR\aws\ twh install props.cfg where <TEMP DIR> is the folder where you extracted the fix pack file.
- 6. Verify that the fix pack has been correctly installed, as follows:
  - a. Under the <INSTALL DIR>\apps dir, make sure the content of the apps\aws directory has been upgraded by comparing it with <INSTALL DIR>\ apps backups\aws directory.
  - b. Verify that the directory <INSTALL DIR>\apps\aws\<old fix pack version>\ has been migrated to INSTALL DIR\apps\aws\v1111\\. For example for Fix Pack 1, check that the directory name has been changed into INSTALL DIR\apps\<new fix pack version\.</pre>
  - c. Check the content of the log files provided by Tivoli Data Warehouse. Refer to TDW documentation for their locations and names

#### Troubleshooting

Whenever Tivoli Workload Scheduler Warehouse Enablement Pack is installed, the Mart database is cancelled, but data remain stored in the Central Data Warehouse database. At the Tivoli Workload Scheduler Warehouse Enablement Pack and relative fix pack new installation time to populate the Mart database with the historical data, it is necessary to perform the aws\_extract\_control\_reset.db2 script provided in the misc directory, then run the ETL2.

The "Workstations with highest CPU utilization" and the "Run times statistics for all jobs" reports work for the jobs running on any platforms except Microsoft; in fact, as described in the Tivoli Workload Scheduler documentation, Tivoli Workload Scheduler does not provide a value for the CPU time utilization of jobs running on Microsoft platforms. Due to this limitation, jobs running on Microsoft platforms are never included in these reports.

#### **Documentation Notes**

The tws\_launch\_archiver.pl file contains the following archive process parameters:

- Database configuration session, specifies information related to database configuration:
  - \$DB2\_DIR
    - DB2 Local Installation directory that is, for a Windows environment: \$DB2\_DIR="C:/Program Files/SQLLIB"
  - \$DB2PROFILE DIR
    - DB2 Local profile directory for a UNIX environment that is, \$DB2PROFILE\_DIR="/home/db2inst1/sqllib"
  - \$TWH CDW
    - DB2 TWH CDW database instance that is, \$TWH\_CDW="TWH\_CDW"
  - \$DB2USER
    - DB2 TWH CDW User name that is, \$DB2USER="db2admin"
  - SDB2PASSWORD
    - DB2 TWH CDW User password that is, \$DB2PASSWORD="db2admin"

#### **Post Installation Steps**

Shown below are the post Installation steps for IBM Tivoli Workload Scheduler, version 8.2.1, Warehouse Enablement Pack, Fix Pack 1.

 Perform the aws\_update\_start\_delay\_cdw.db2 and aws\_update\_start\_delay\_mart.db2 scripts, located in: <TWH\_INSTALL\_DIR>\apps\aws\v111x\misc directory, to update the start delay data.

**Note:** If you migrate from TWS WEP 8.2.0 fixpack 2 or greater, or if you have already performed these scripts, you must skip this step. In any case this script has to run only once after the WEP installation. The commands are as follows:

```
db2 -f aws_update_start_delay_cdw.db2 -t -l output_startdelaycdw.txt db2 -f aws update start delay mart.db2 -t -l output startdelaymart.txt
```

2. Perform the aws\_update\_duration\_cdw.db2 and aws\_update\_duration\_cdw.db2 scripts, located in:

<TWH\_INSTALL\_DIR>\apps\aws\v111x\misc directory to update the duration data.

**Note:** If you migrate from TWS WEP 8.2.0 fixpack 3 or greater, or if you have already performed these scripts, you must skip this step. You must run these scripts once after the WEP installation. The commands are as follows:

```
db2 -f aws_update_duration_cdw.db2 -t -l output_durationcdw.txt db2 -f aws_update_duration_mart.db2 -t -l output_durationmart.txt
```

# **Chapter 2. Contacting IBM Software Support**

Before contacting IBM® Software Support with a problem, refer to the IBM Software Support site by accessing the following Web address:

http://www.ibm.com/software/support

To access Tivoli® support, click the Tivoli support link at the bottom right of the page.

If you want to contact IBM Software Support, see the *IBM Software Support Guide* at the following Web site:

http://techsupport.services.ibm.com/guides/handbook.html

The guide provides information about how to contact IBM Software Support, depending on the severity of your problem, and the following information:

- Registration and eligibility.
- Telephone numbers, depending on the country in which you are located.
- Information you must have before contacting IBM Software Support.

## **Chapter 3. Notices**

This information was developed for products and services offered in the U.S.A. IBM may not offer the products, services, or features discussed in this document in other countries. Consult your local IBM representative for information on the products and services currently available in your area. Any reference to an IBM product, program, or service is not intended to state or imply that only that IBM product, program, or service may be used. Any functionally equivalent product, program, or service that does not infringe any IBM intellectual property right may be used instead. However, it is the user's responsibility to evaluate and verify the operation of any non-IBM product, program, or service.

IBM may have patents or pending patent applications covering subject matter described in this document. The furnishing of this document does not give you any license to these patents. You can send license inquiries, in writing, to:

IBM Director of Licensing IBM Corporation North Castle Drive Armonk, NY 10504-1785 U.S.A.

For license inquiries regarding double-byte (DBCS) information, contact the IBM Intellectual Property Department in your country or send inquiries, in writing, to:

IBM World Trade Asia Corporation Licensing 2-31 Roppongi 3-chome, Minato-ku Tokyo 106, Japan

The following paragraph does not apply to the United Kingdom or any other country where such provisions are inconsistent with local law:

INTERNATIONAL BUSINESS MACHINES CORPORATION PROVIDES THIS PUBLICATION "AS IS" WITHOUT WARRANTY OF ANY KIND, EITHER EXPRESS OR IMPLIED, INCLUDING, BUT NOT LIMITED TO, THE IMPLIED WARRANTIES OF NON-INFRINGEMENT, MERCHANTABILITY OR FITNESS FOR A PARTICULAR PURPOSE.

Some states do not allow disclaimer of express or implied warranties in certain transactions, therefore, this statement might not apply to you.

This information could include technical inaccuracies or typographical errors. Changes are periodically made to the information herein; these changes will be incorporated in new editions of the publication. IBM may make improvements and/or changes in the product(s) and/or the program(s) described in this publication at any time without notice.

Any references in this information to non-IBM Web sites are provided for convenience only and do not in any manner serve as an endorsement of those Web sites. The materials at those Web sites are not part of the materials for this IBM product and use of those Web sites is at your own risk.

IBM may use or distribute any of the information you supply in any way it believes appropriate without incurring any obligation to you.

Licensees of this program who wish to have information about it for the purpose of enabling: (i) the exchange of information between independently created programs and other programs (including this one) and (ii) the mutual use of the information which has been exchanged, should contact:

IBM Corporation 2Z4A/101 11400 Burnet Road Austin, TX 78758 U.S.A.

Such information may be available, subject to appropriate terms and conditions, including in some cases payment of a fee.

The licensed program described in this document and all licensed material available for it are provided by IBM under terms of the IBM Customer Agreement, IBM International Program License Agreement or any equivalent agreement between us.

Any performance data contained herein was determined in a controlled environment. Therefore, the results obtained in other operating environments may vary significantly. Some measurements may have been made on development-level systems and there is no guarantee that these measurements will be the same on generally available systems. Furthermore, some measurement may have been estimated through extrapolation. Actual results may vary. Users of this document should verify the applicable data for their specific environment.

Information concerning non-IBM products was obtained from the suppliers of those products, their published announcements or other publicly available sources. IBM has not tested those products and cannot confirm the accuracy of performance, compatibility or any other claims related to non-IBM products. Questions on the capabilities of non-IBM products should be addressed to the suppliers of those products.

This information contains examples of data and reports used in daily business operations. To illustrate them as completely as possible, the examples include the names of individuals, companies, brands, and products. All of these names are fictitious and any similarity to the names and addresses used by an actual business enterprise is entirely coincidental.

If you are viewing this information in softcopy form, the photographs and color illustrations might not display.

#### **Trademarks**

IBM, the IBM logo, Tivoli, the Tivoli logo, and z/OS are trademarks or registered trademarks of International Business Machines Corporation in the United States, other countries, or both.

Microsoft, Windows, and Windows NT are registered trademarks of Microsoft Corporation in the United States, other countries, or both.

UNIX is a registered trademark of The Open Group in the United States and other countries

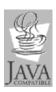

 $Java^{^{TM}}$  and all Java-based trademarks and logos are trademarks or registered trademarks of Sun Microsystems, Inc. in the United States, other countries, or both.

Other company, product, and service names may be trademarks or service marks of others.

# IBW.

Program Number: 5698-WSH

Printed in USA